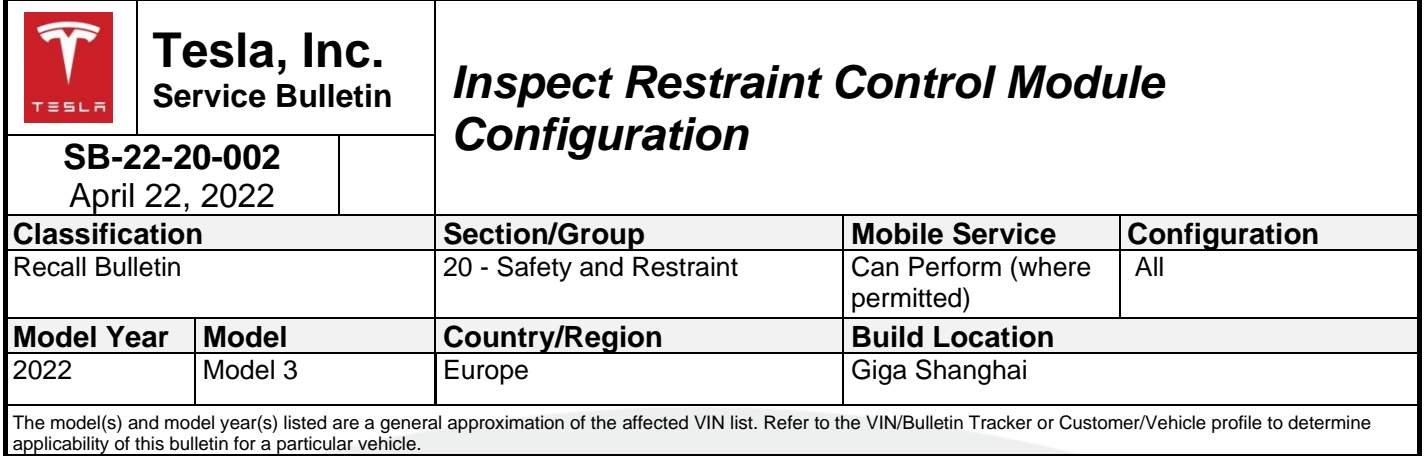

Recall Bulletin: Recall Bulletins are mandatory service procedures that must be carried out by Tesla-certified Service Centers. Recall work performed by uncertified technicians could lead to unsafe conditions or voided warranty provisions.

## **Condition**

Some Model 3 vehicles may have a restraint control module (RCM) that was not initialized prior to customer delivery. An RCM that is not initialized may prevent passive safety, active safety and chassis control systems from performing as designed.

## **Correction**

Run a diagnostic routine to confirm this condition. If the routine is not successfully completed, create a Toolbox session and escalate the session when additional support is required.

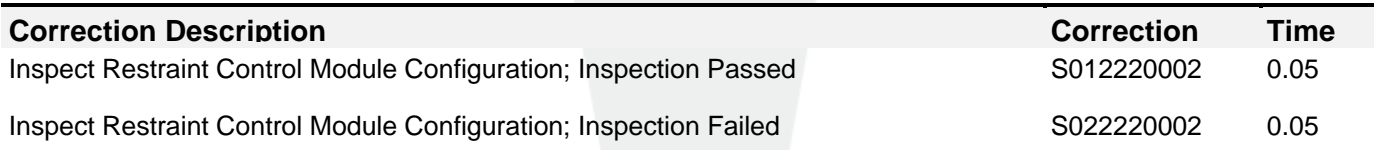

## **Procedure**

- 1. Connect a laptop with Toolbox 3 to the vehicle.
- 2. Select the **Actions** tab, and then search for "ODIN\_M3\_RCM\_retrofit" (Figure 1).

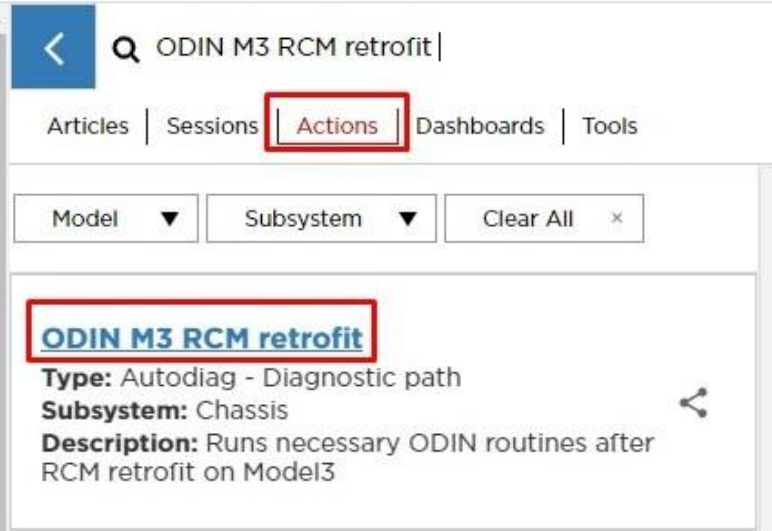

3. Select **ODIN M3 RCM retrofit**, and then click **Run Network** (Figure 2). Allow the routine to complete before continuing.

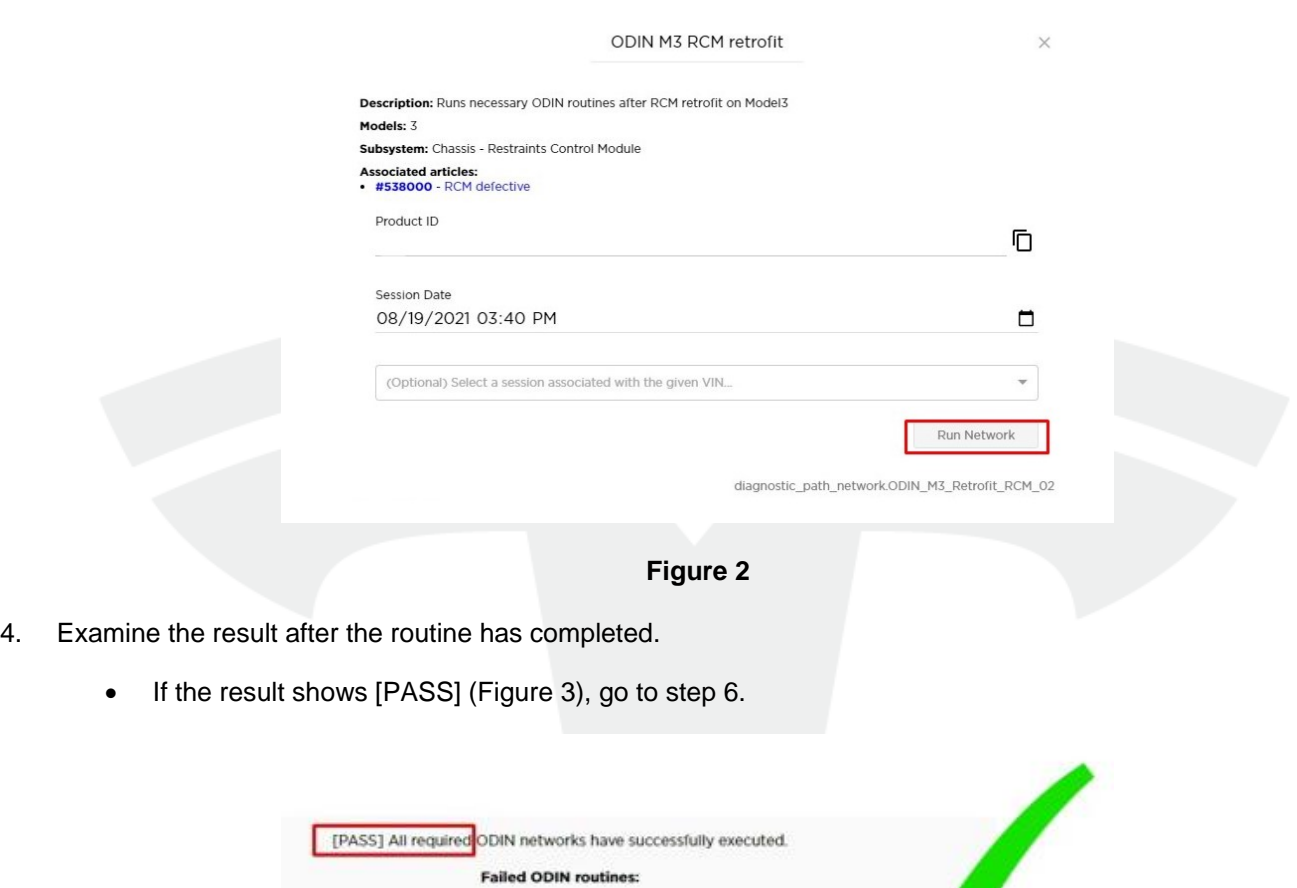

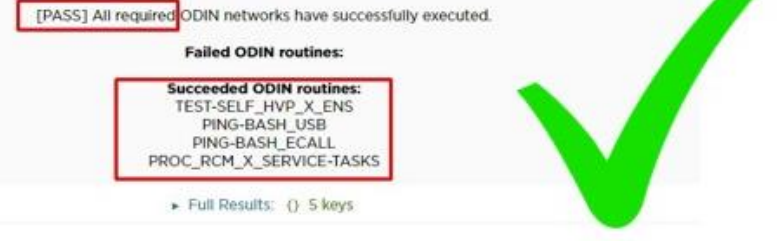

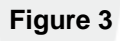

• If the result shows [FAIL] (Figure 4), go to the next step.

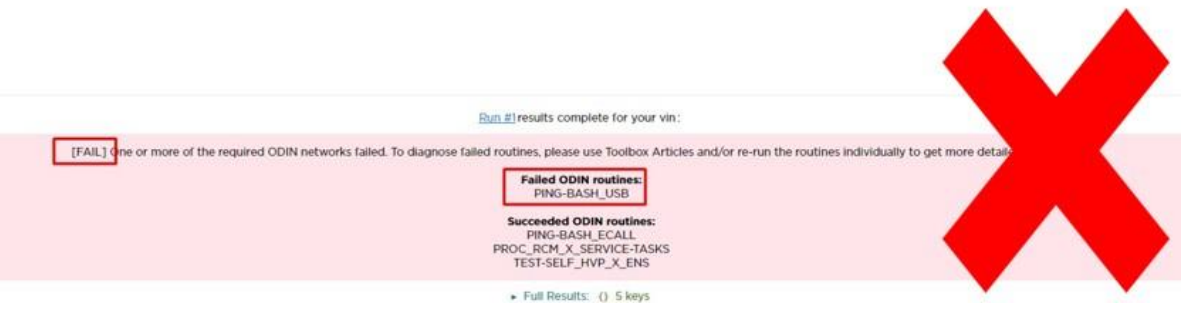

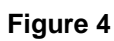

- 5. Create a toolbox session, using Toolbox article 6001900, [ODIN\\_M3\\_Retrofit\\_RCM\\_Service fails](https://toolbox.teslamotors.com/articles/6001900) as a starting point. Diagnose the problem. If you require additional support, escalate the session.
- 6. Disconnect the laptop from the vehicle.